# **Linha Datasul EMS5.506.0029**

**Date:** 16/12/2016 16:11 **Version:** 1 **Author:** Jose Ricardo Zurita

# Table of Contents

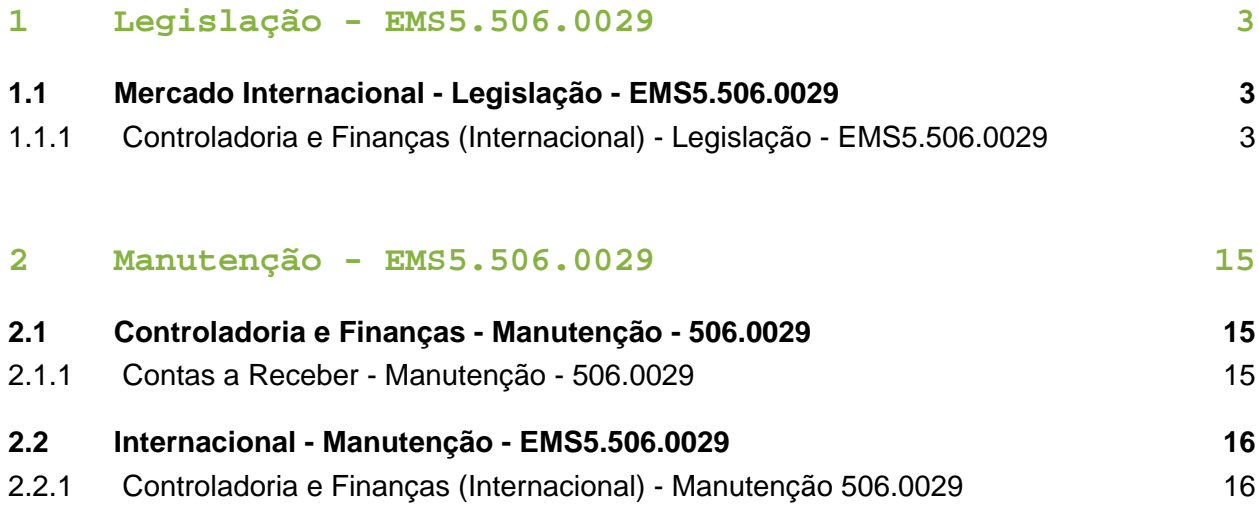

# <span id="page-2-0"></span>1 Legislação - EMS5.506.0029

# <span id="page-2-1"></span>1.1 Mercado Internacional Legislação - EMS5.506.0029

<span id="page-2-2"></span>1.1.1 Controladoria e Finanças (Internacional) - Legislação - EMS5. 506.0029

Financeiro (Internacional) - Legislação - EMS5.506.0029

Contas a Pagar (Internacional) - Legislação - EMS5.506.0029

SIPRIB PERCEPÇÕES RETENÇÕES SANTA FE - Ver.3 / Release.8

Características do Requisito

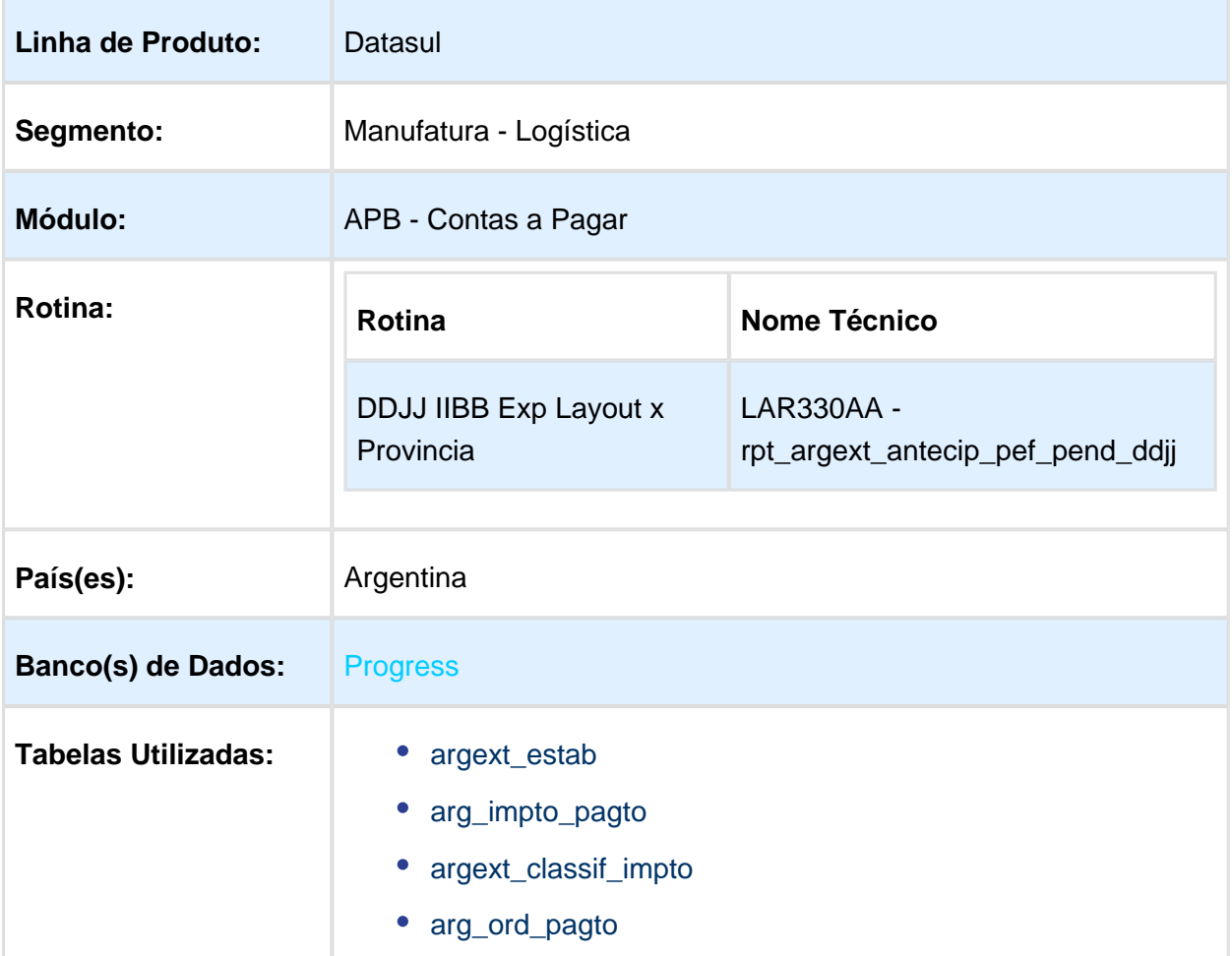

**S** Version 1

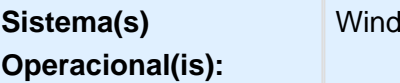

#### Descrição

Foi alterada a funcionalidade de impressão do arquivo layout declarações juradas por província para adequar o arquivo de importação para a declaração jurada percepções retenções de Renda Bruta para o Estado de Santa Fé por meio do aplicativo Siprib atualizado na versão 3.0 – Release 8 especificado na Resolução Geral 007/2016 da API "Administração Provincial de Impostos Estado de Santa Fé".

ows

REGÍMEN: [Resolución General 007/2016 - Aprueba la Versión 3.0 Release 8 del Aplicativo](https://www.santafe.gov.ar/index.php/web/Estructura-de-Gobierno/Ministerios/Economia/Secretaria-de-Hacienda2/Subsecretaria-de-Ingresos-Publicos/Administracion-Provincial-de-Impuestos/Normas/Resoluciones-Generales/Resoluciones-Generales-2016/Resolucion-General-0007-2016-Aprueba-la-Version-3.0-Release-8-del-Aplicativo-de-Agentes-de-Percepcion-y-Retencion-del-Impuesto-sobre-los-Ingresos-Brutos-Si.PRIB)  [Agentes de Percepción y Retención del Impuesto sobre los Ingresos Brutos \(Si.PRIB\)](https://www.santafe.gov.ar/index.php/web/Estructura-de-Gobierno/Ministerios/Economia/Secretaria-de-Hacienda2/Subsecretaria-de-Ingresos-Publicos/Administracion-Provincial-de-Impuestos/Normas/Resoluciones-Generales/Resoluciones-Generales-2016/Resolucion-General-0007-2016-Aprueba-la-Version-3.0-Release-8-del-Aplicativo-de-Agentes-de-Percepcion-y-Retencion-del-Impuesto-sobre-los-Ingresos-Brutos-Si.PRIB)

#### Procedimento para Implantação

O sistema é atualizado logo após a aplicação do pacote de atualizações 5.06.F60 deste chamado.

- 1. Aplique o patch do chamado e execute uma vez a rotina DDJJ IIBB Exp Layout x Provincia - LAR330AA ( rpt\_argext\_antecip\_pef\_pend\_ddjj )
- 2. No módulo Contas a Pagar acesse: Administração e Finanças / Pagos / Contas a Pagar / Relatório / Localização / DDJJ IIBB Exp Layout x Provincia e execute o relatório.

#### Procedimento para Utilização

- O programa para a funcionalidade Declarações Juradas Percepções Retenções para o estado de Santa Fé continua sendo o mesmo que se encontra no módulo Administração e Finanças / Pagamentos / Contas a Pagar / Relatório / Localização / DDJJ IIBB Exp Layout x Provincia. Os arquivos de percepção e retenção para o estado de Santa Fé sofreram a adaptação dos seus layouts para que possam ser apresentados, conforme é indicado pelo Resolução Geral 007/2016 da API "Administração Provincial de Impostos Estado de Santa Fé" na versão 3.0 – Release 8.
- No programa de localização de Estabelecimento, foi adicionado o campo "Art/Inciso para Cálculo" conforme imagem seguinte:

#### EMS5.506.0029

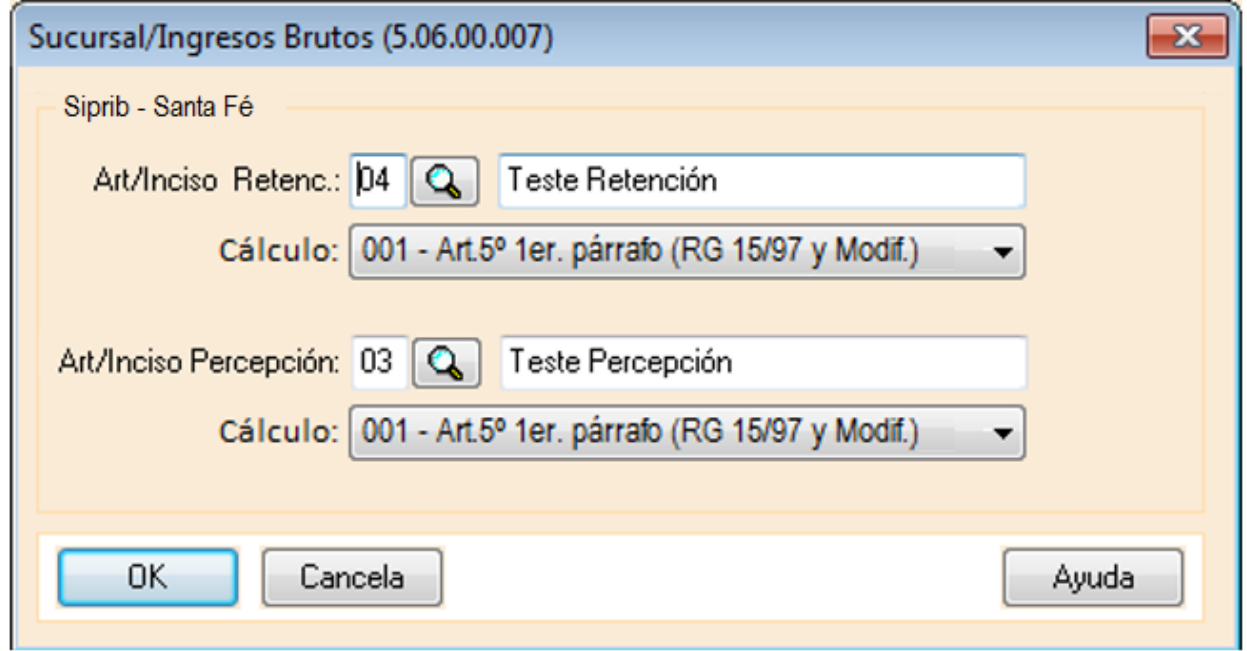

Esse campo terá os valores correspondentes ao Art/Inciso indicado pela Administração Provincial de Impostos Estado de Santa Fé para o correspondente cálculo.

Lista de Art / Incisos:

- 001 Art.5º 1er. párrafo (RG 15/97 y Modif.)  $\bullet$ 
	- 002 Art.5º inciso 1) (RG 15/97 y Modif.)  $\bullet$
	- 003 Art.5° inciso 2) (RG 15/97 y Modif.)  $\bullet$
	- 004 Art.5º inciso 4) (RG 15/97 y Modif.)
	- 005 Art.5° inciso 5) (RG 15/97 y Modif.)
	- 006 Art.6º inciso a) (RG 15/97 y Modif.)  $\bullet$
	- $\bullet$ 007 - Art.6º inciso b) (RG 15/97 y Modif.)
	- 008 Art.6º inciso c) (RG 15/97 y Modif.)
	- 009 Art.12° (RG 15/97 y Modif.)
	- 010 Art.6º inciso d) (RG 15/97 y Modif.  $\bullet$
	- 011 Art.5° inciso 6) (RG 15/97 y Modif.)  $\bullet$
	- 012 Art.5° inciso 3) (RG 15/97 y Modif.)
	- 013 Art.5° inciso 7) (RG 15/97 y Modif.)
	- 014 Art.5° inciso 8) (RG 15/97 y Modif.)
	- 015 Art.10° inciso a) (RG 15/97 y Modif.)
	- 016 Art.10° inciso b) (RG 15/97 y Modif.)
	- 017 Art.10° inciso d) (RG 15/97 y Modif.)
	- 018 Art.10° inciso e) (RG 15/97 y Modif.)
	- 019 Art.10° inciso f) (RG 15/97 y Modif.)
	- 020 Art.10° inciso g) (RG 15/97 y Modif.)
	- 021 Art.10° inciso h) (RG 15/97 y Modif.)
	- 022 Art.10° inciso i) (RG 15/97 y Modif.)
	- 023 Art.10° inciso j) (RG 15/97 y Modif.)
	- 024 Art.10° inciso l) (RG 15/97 y Modif.)
	- 025 Art.10° inciso m) (RG 15/97 y Modif.)
- O layout se corresponde com as seguintes imagem / tabela:

## Importación - (CUIT: 30-70947227-1 Año: 2016 Período: 7 Ti...

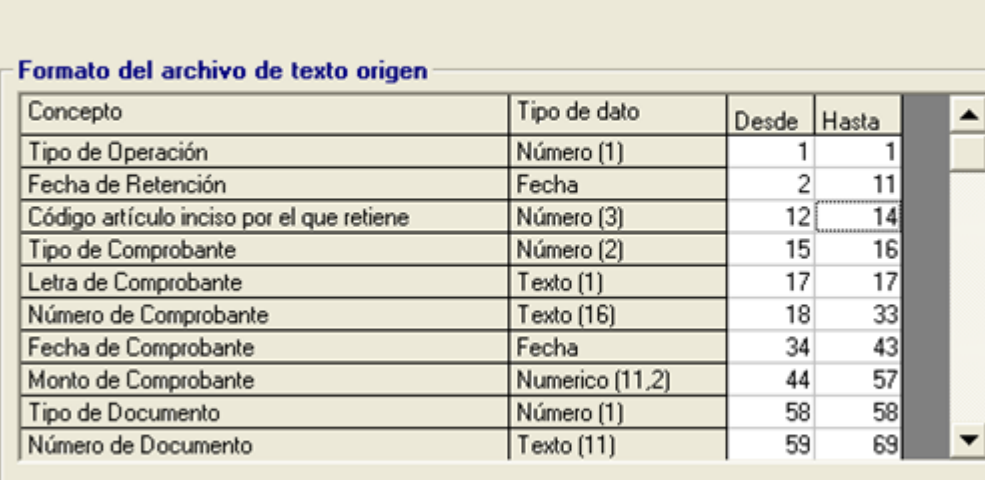

## Importación - (CUIT: 30-70947227-1 Año: 2016 Período: 7 Ti...

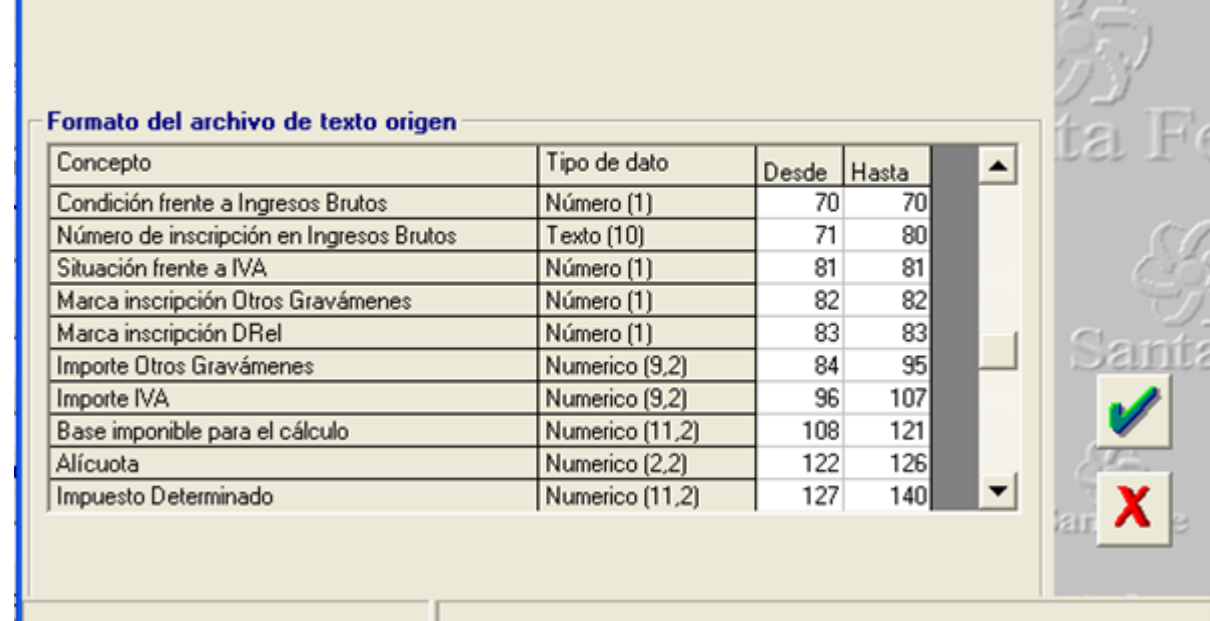

# Importación - (CUIT: 30-70947227-1 Año: 2016 Período: 7 Ti...

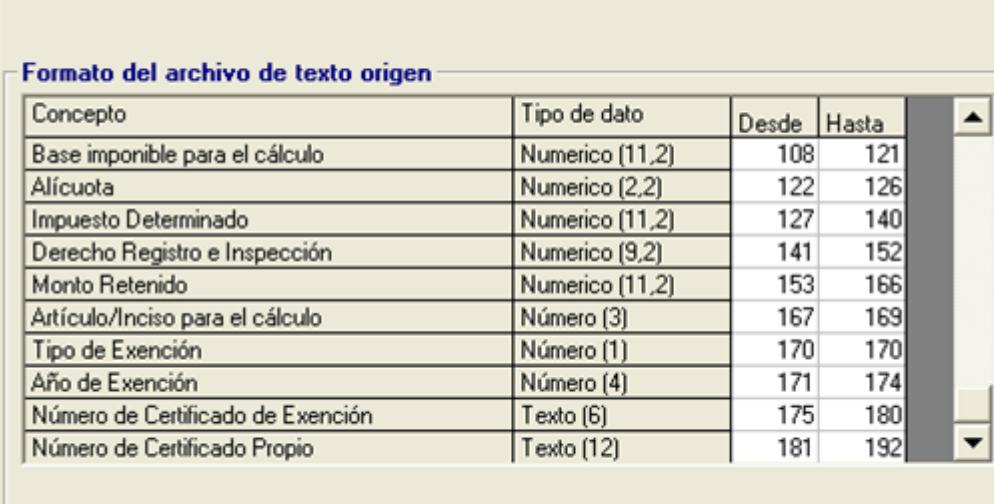

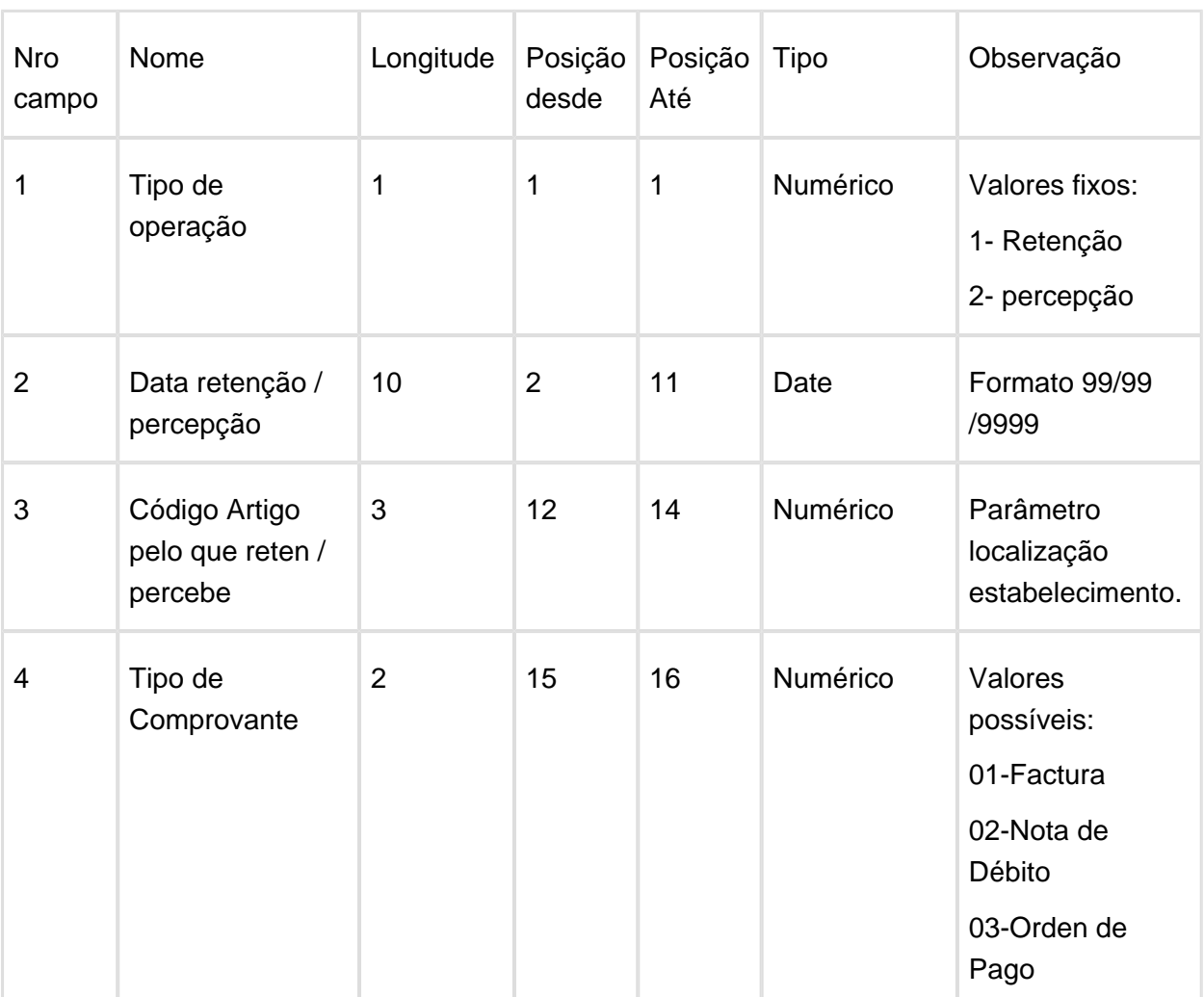

Version 1

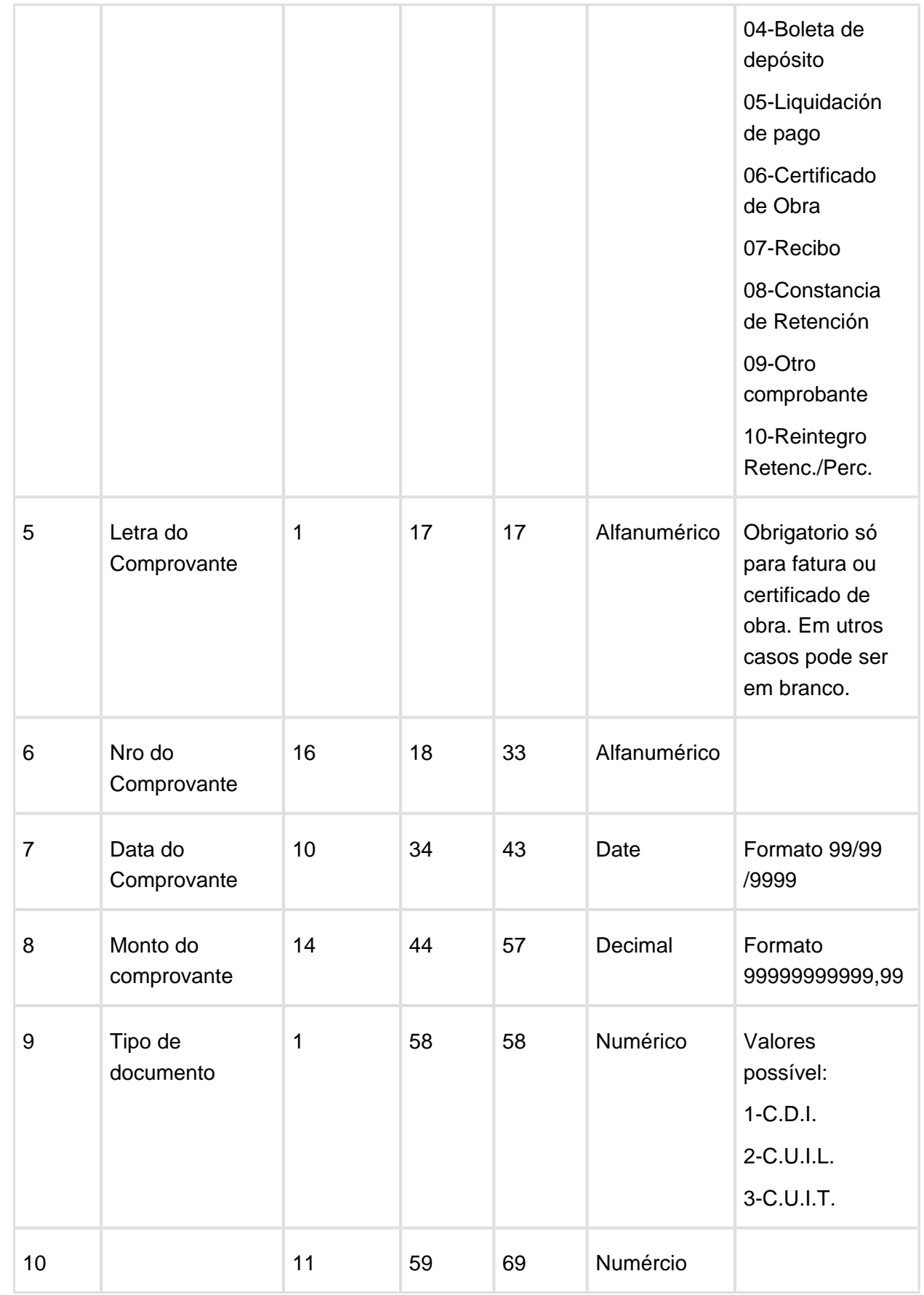

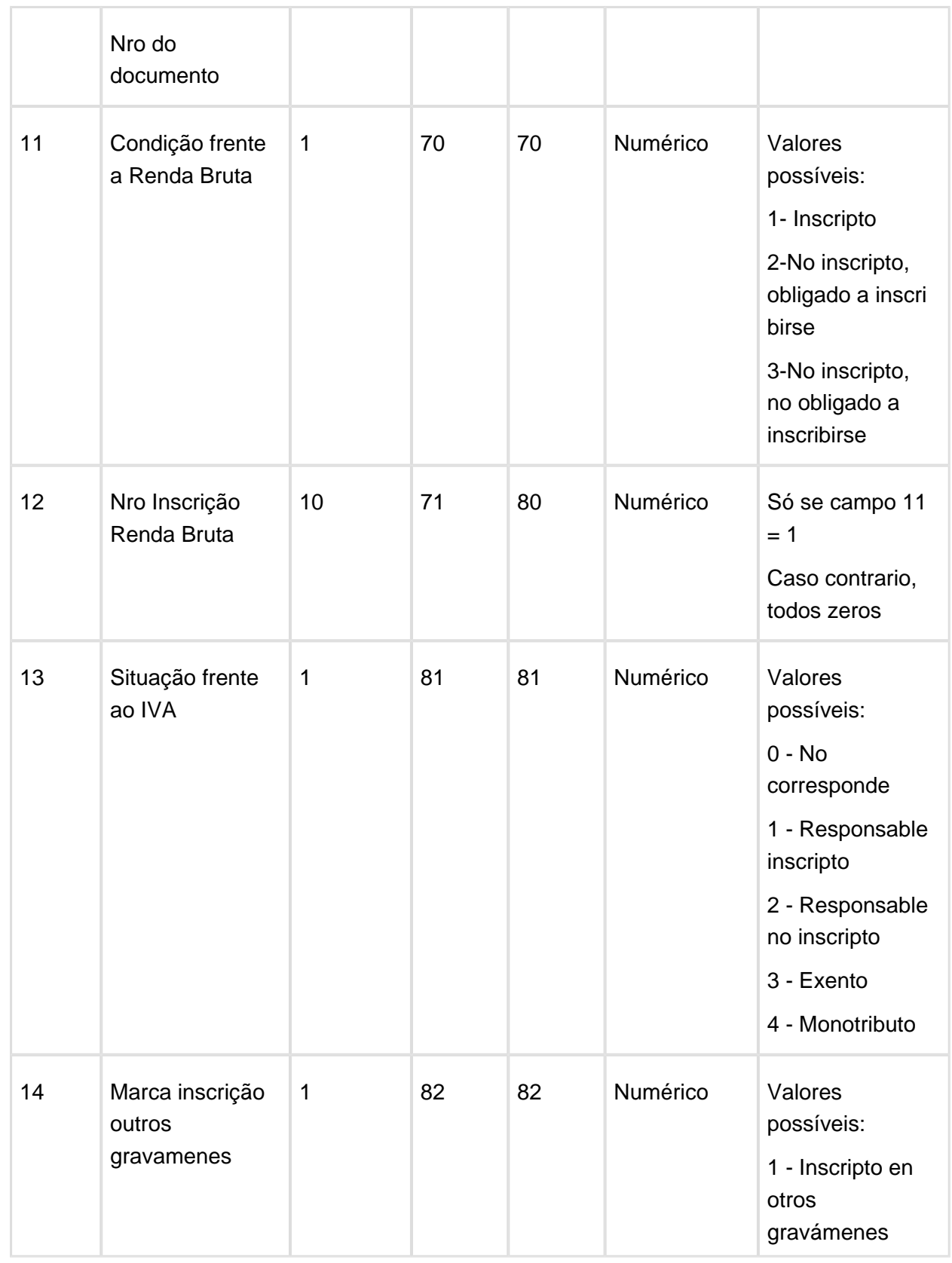

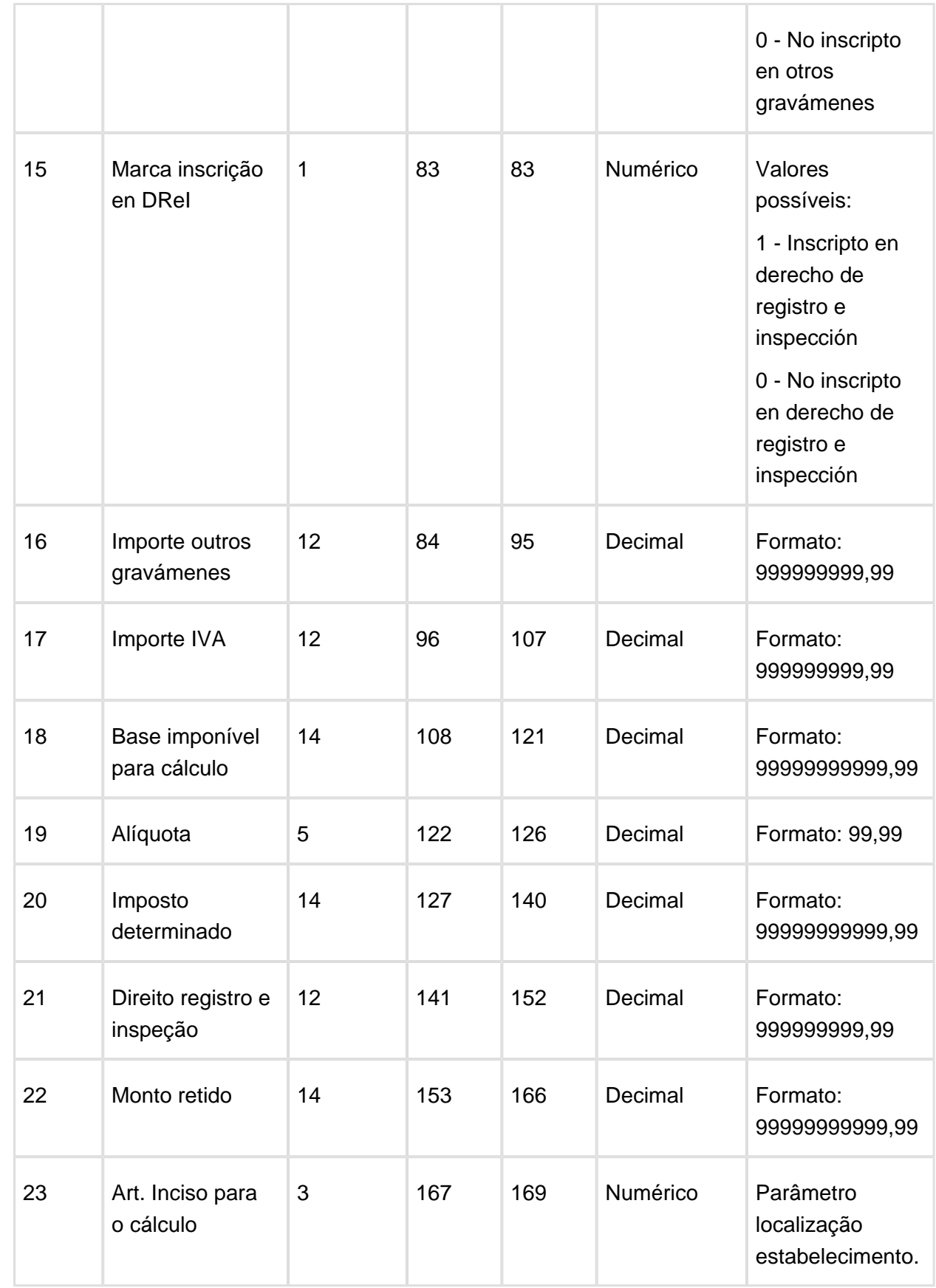

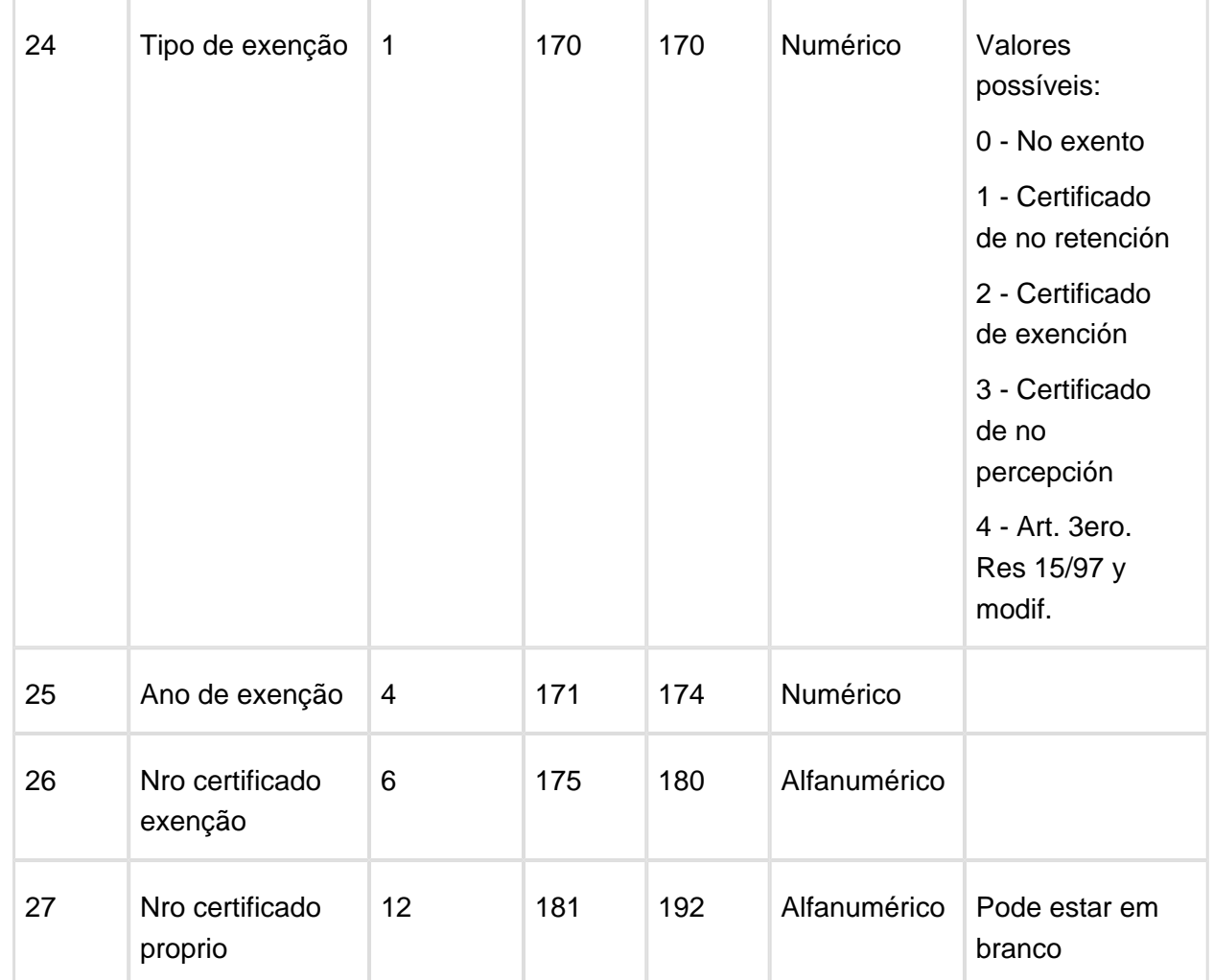

O **Campo 23: Artículo/Inciso para o Cálculo,** se corresponde com o campo adicionado na tela de localização de Estabelecimento, programa lar108za,

Macro desconhecida: 'rate'

## Contabilização Fundo Fixo

Características do Requisito

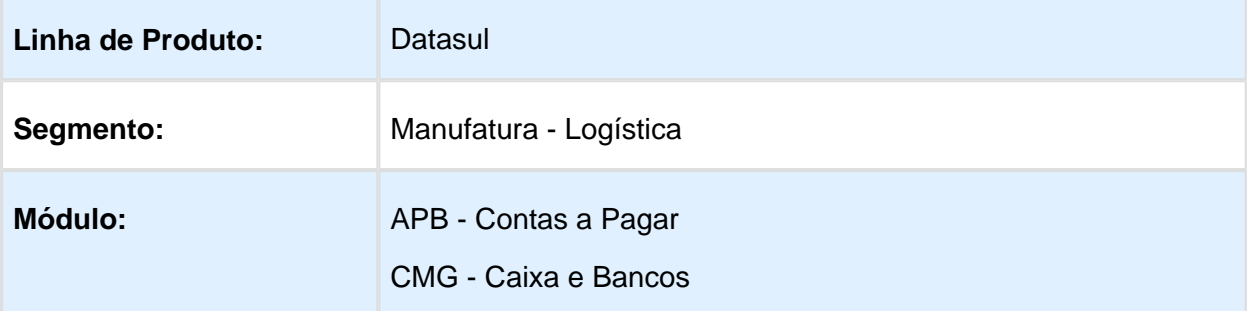

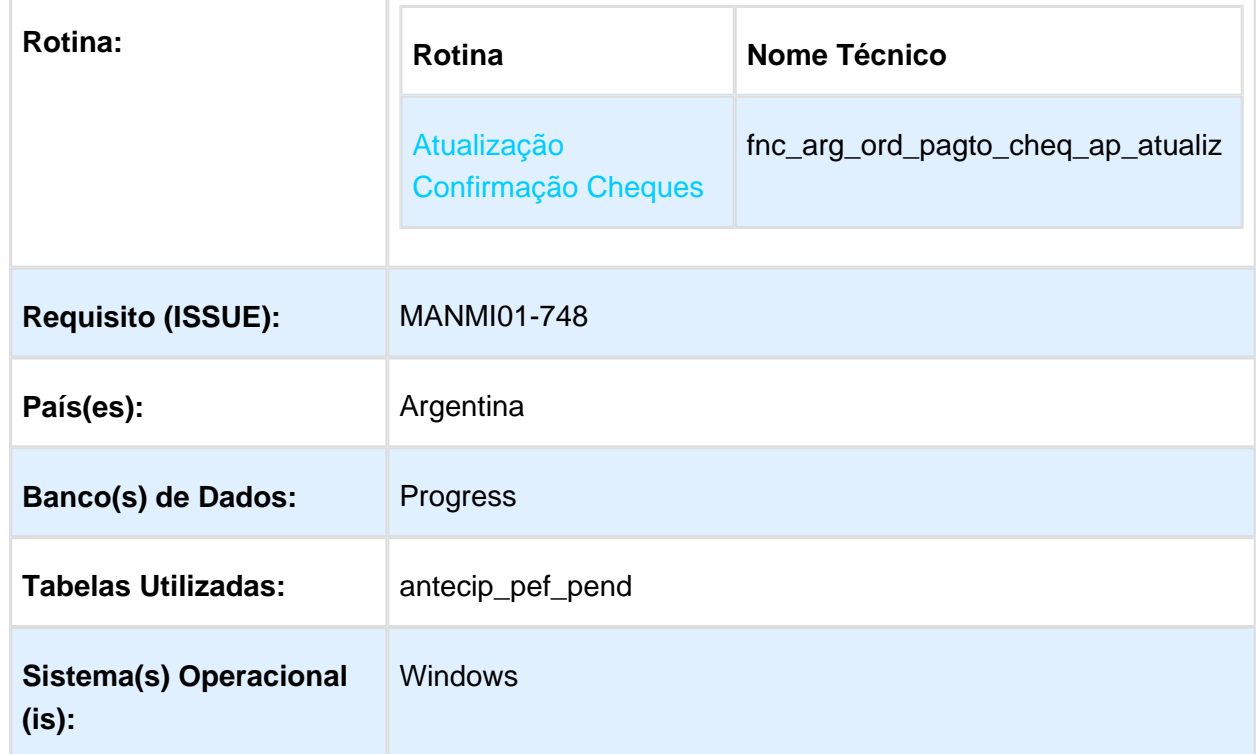

#### Descrição

Foi adequada a funcionalidade para responder as necessidades de manter correta a contabilização de pagamento extra fornecedor quando o fornecedor for do tipo fundo fixo.

#### Procedimento para Implantação

O sistema é atualizado logo após a aplicação do pacote de atualizações 5.06.F62 deste chamado.

- 1. Aplique o patch do chamado e execute uma vez a rotina Confirmação de Pago Via Cheque - LAR759AA (bas\_arg\_ord\_pagto\_confir\_cheq)
- 2. No módulo Contas a Pagar acesse: Administração e Finanças / Pagos / Contas por Pagar / Tarefas / Localização / Confirmação de Pago Via Cheque.

#### Procedimento para Utilização

- 1. Acessar ao programa de Pagamento Extra Fornecedor.
- 2. Informar um fornecedor de Fundo Fixo.
- 3. Informar monto total, valores de meios de pagamento, contas de rateio e confirmar.
- 4. Conferir os dados e confirmar.
- 5. Confirmar o cheque gerado se o portador utilizado no meio de pagamento for do tipo banco.

# <span id="page-14-0"></span>2 Manutenção - EMS5.506.0029

# <span id="page-14-1"></span>2.1 Controladoria e Finanças Manutenção - 506.0029

<span id="page-14-2"></span>2.1.1 Contas a Receber - Manutenção - 506.0029

acr240aa - Consulta Títulos em Aberto ACR e acr303aa - Demonstrativo Títulos em Aberto

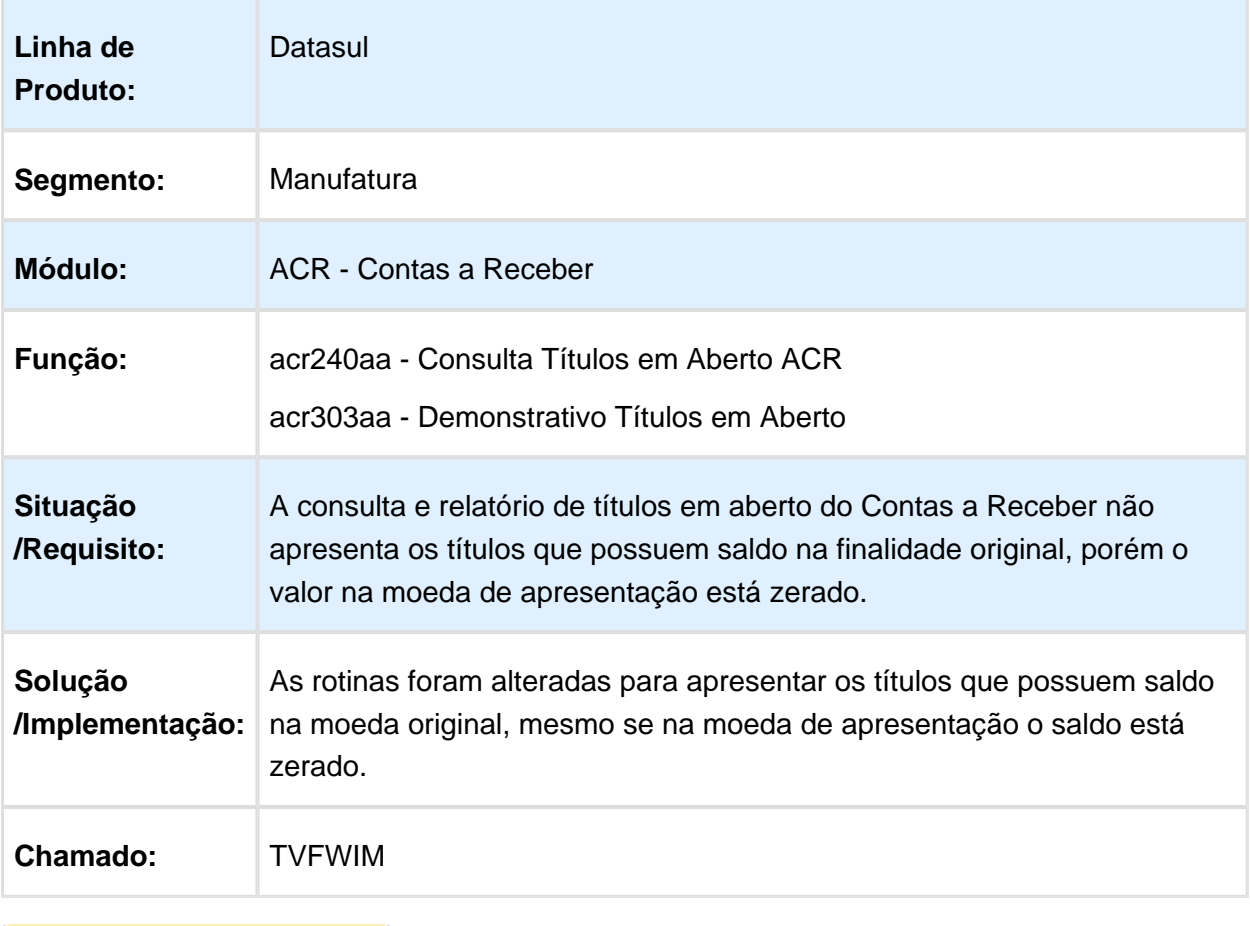

# <span id="page-15-0"></span>2.2 Internacional - Manutenção - EMS5. 506.0029

<span id="page-15-1"></span>2.2.1 Controladoria e Finanças (Internacional) - Manutenção 506.0029

Financeiro (Internacional) - Manutenção 506.0029

Aplicações e Empréstimos (Internacional) - Manutenção 506.0029

#### apl708aa - Não é possível pagar Cotas

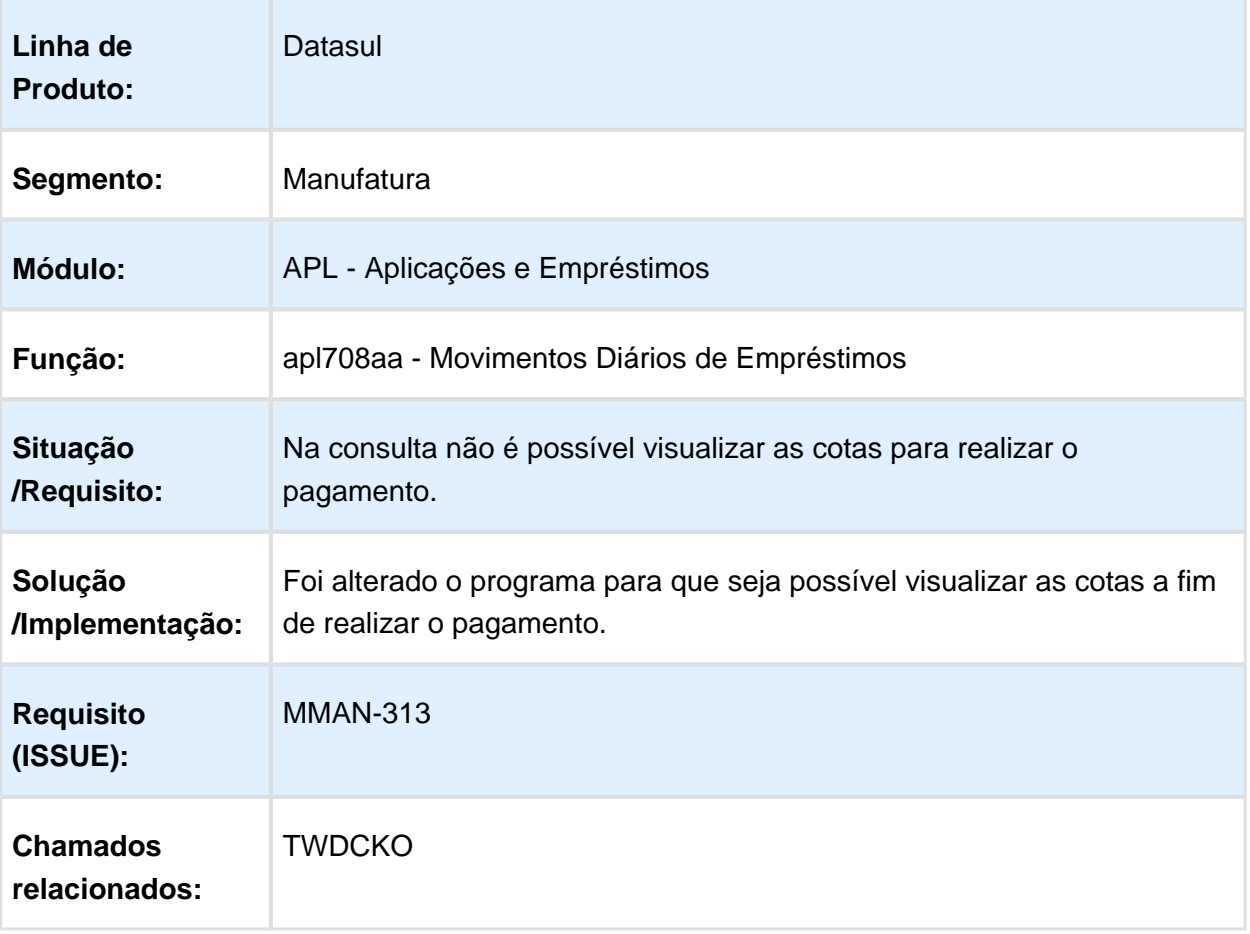

## Contas a Pagar (Internacional) - Manutenção 506.0029

#### LAR052AA - Resolução Especial Convenio Multilateral - Alíquota 4 dígitos

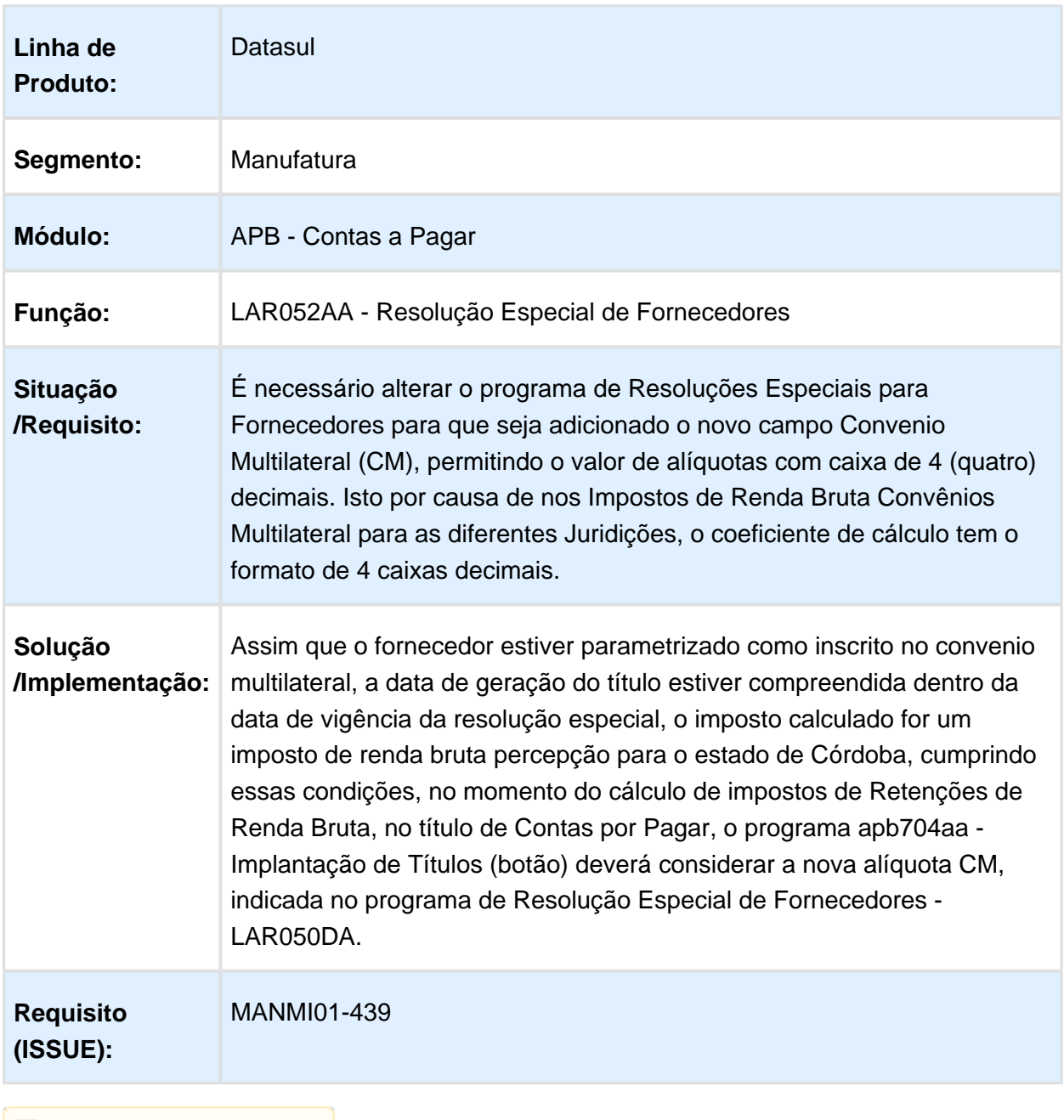

## Relatório Detalhe Retenção IVA Ganhos SUSS IIBB

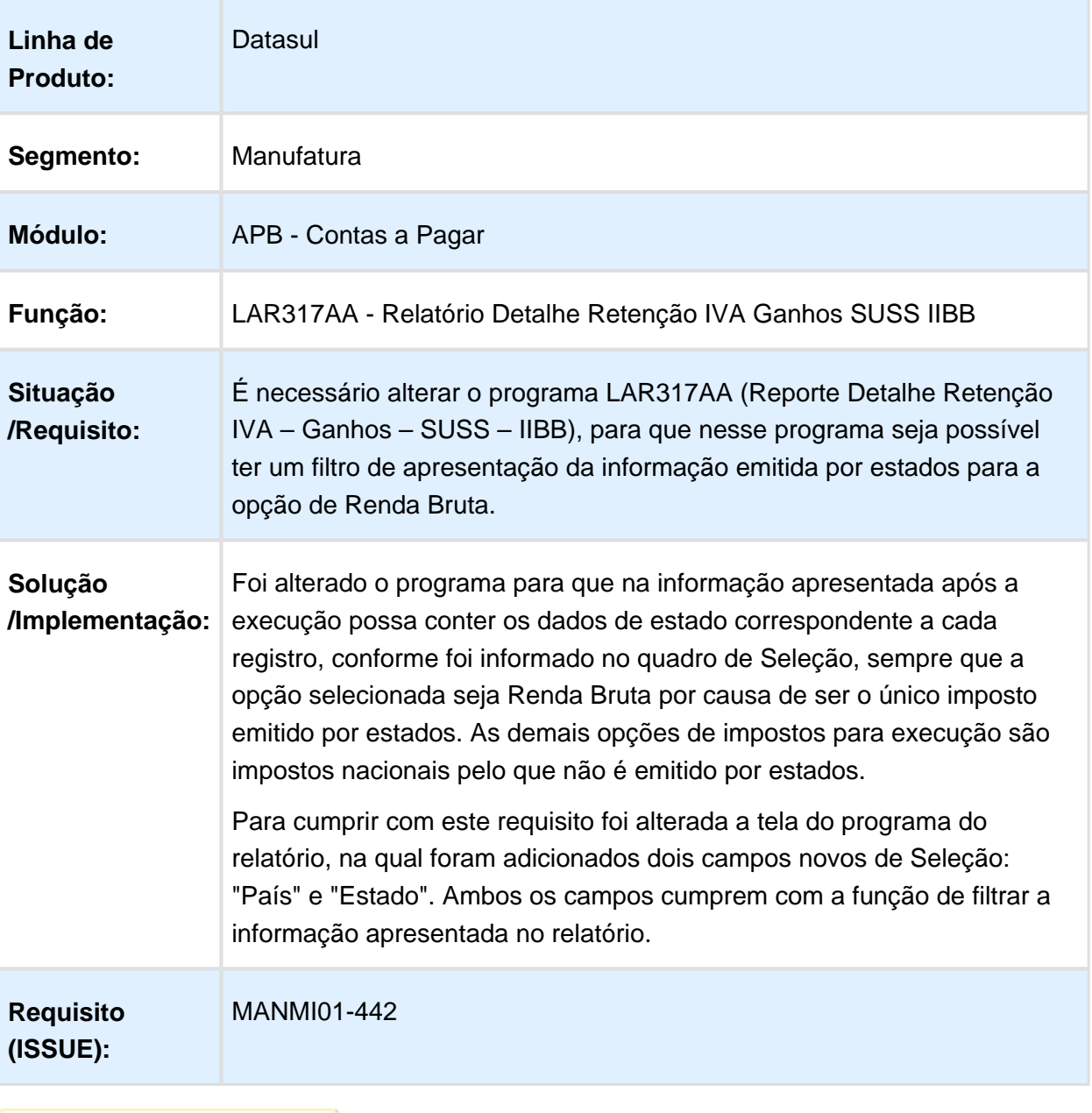

## Não permite alterar o imposto SUSS

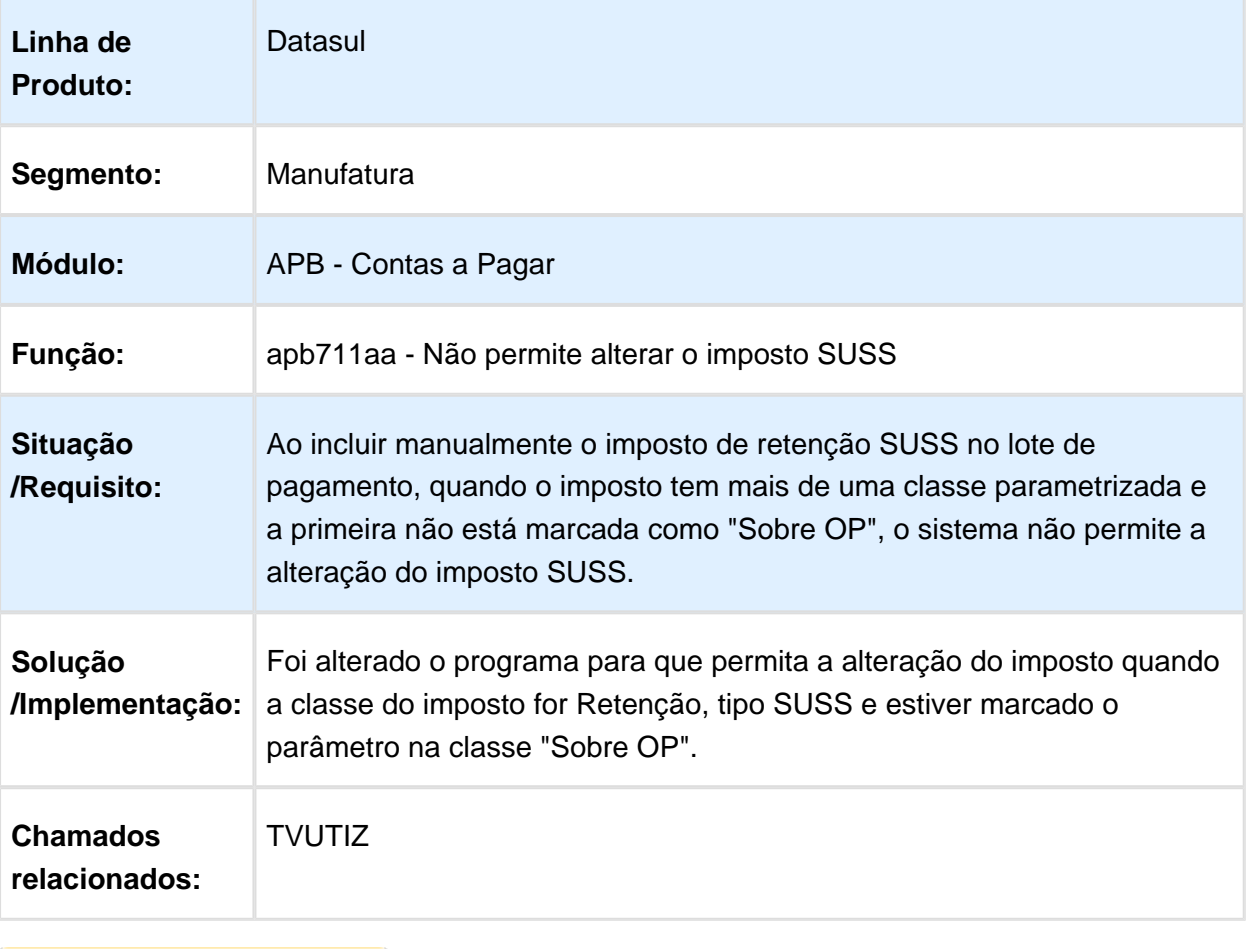

## Manutenção de Título

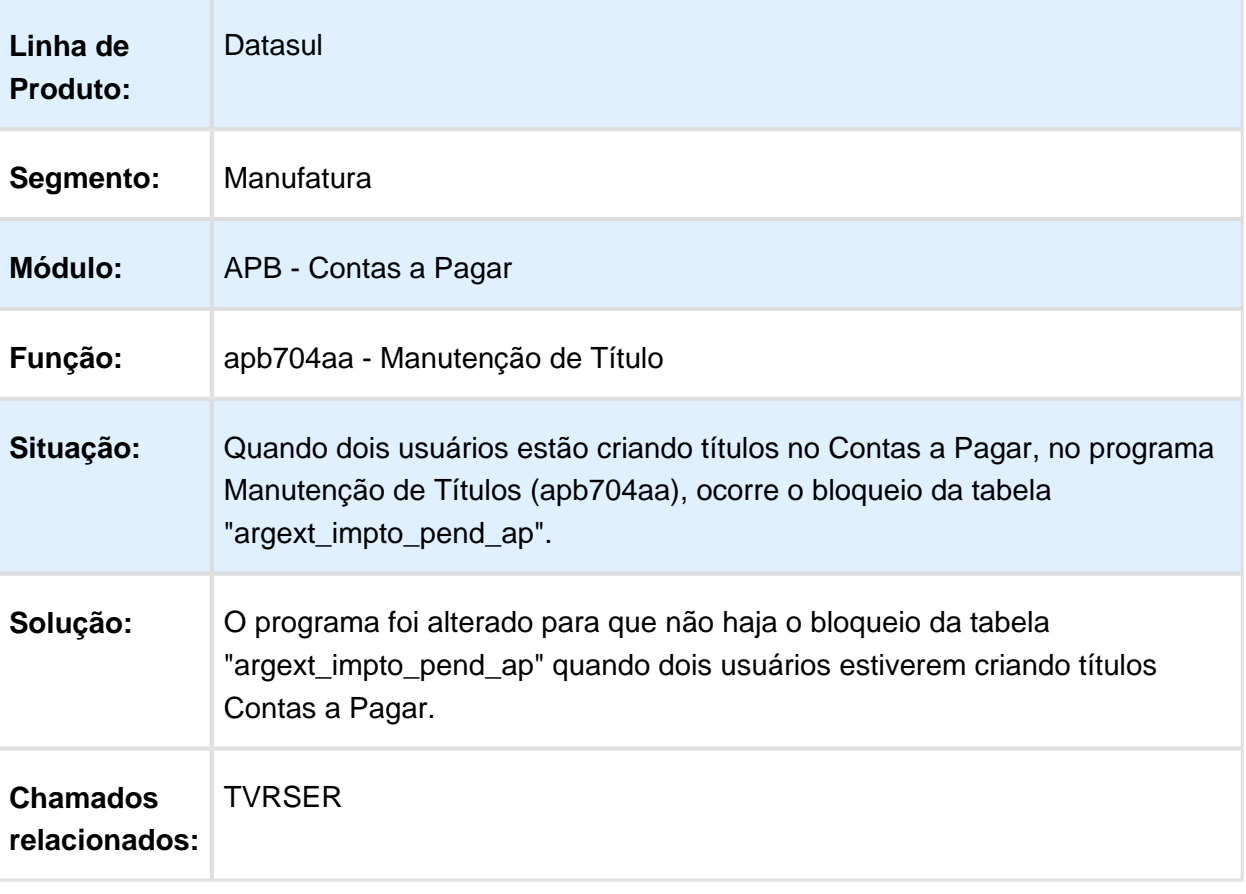

## apb704aa - Mensagem de alerta 21978

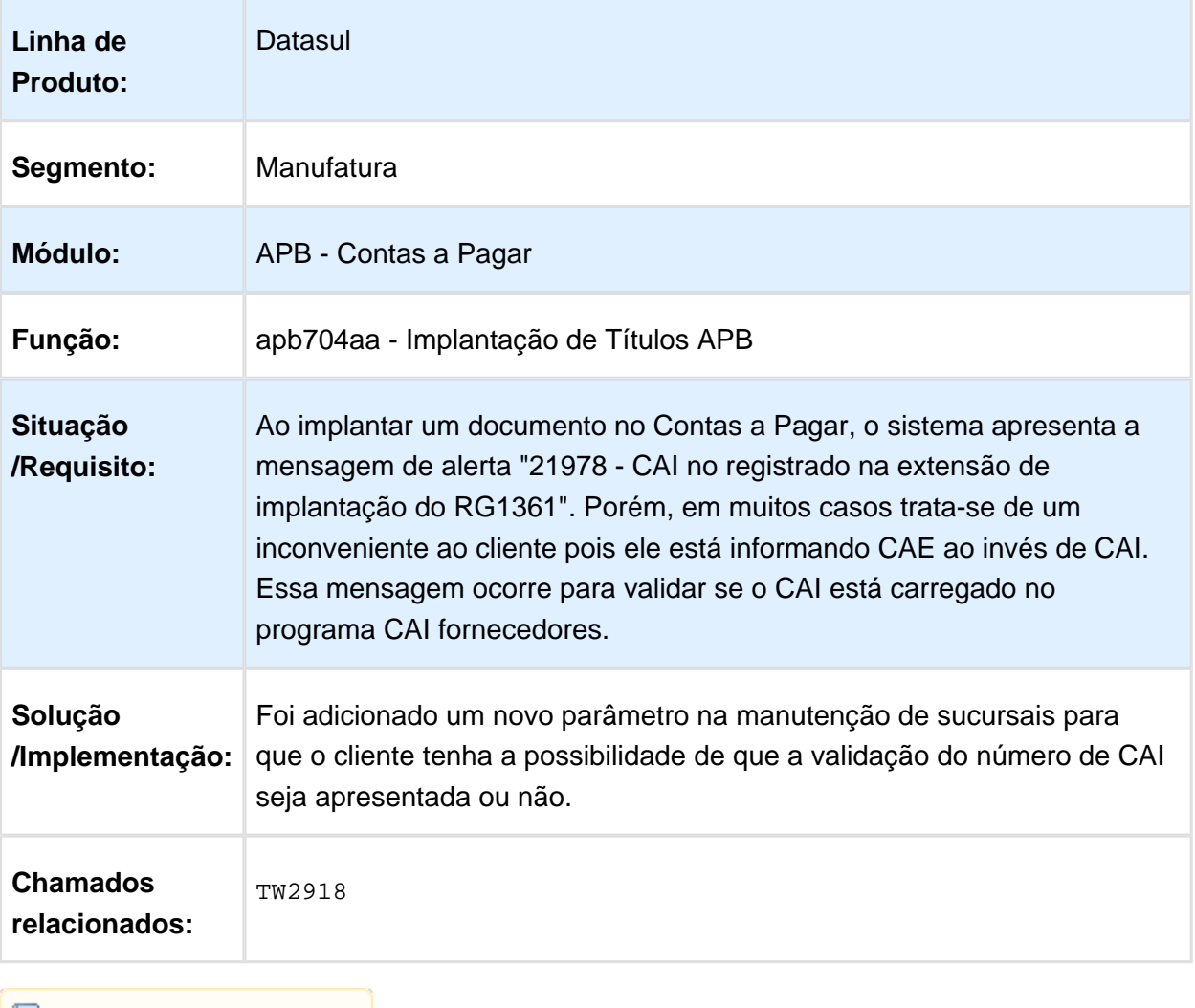

# apb702aa - Cotação Pagamento Extra Fornecedor

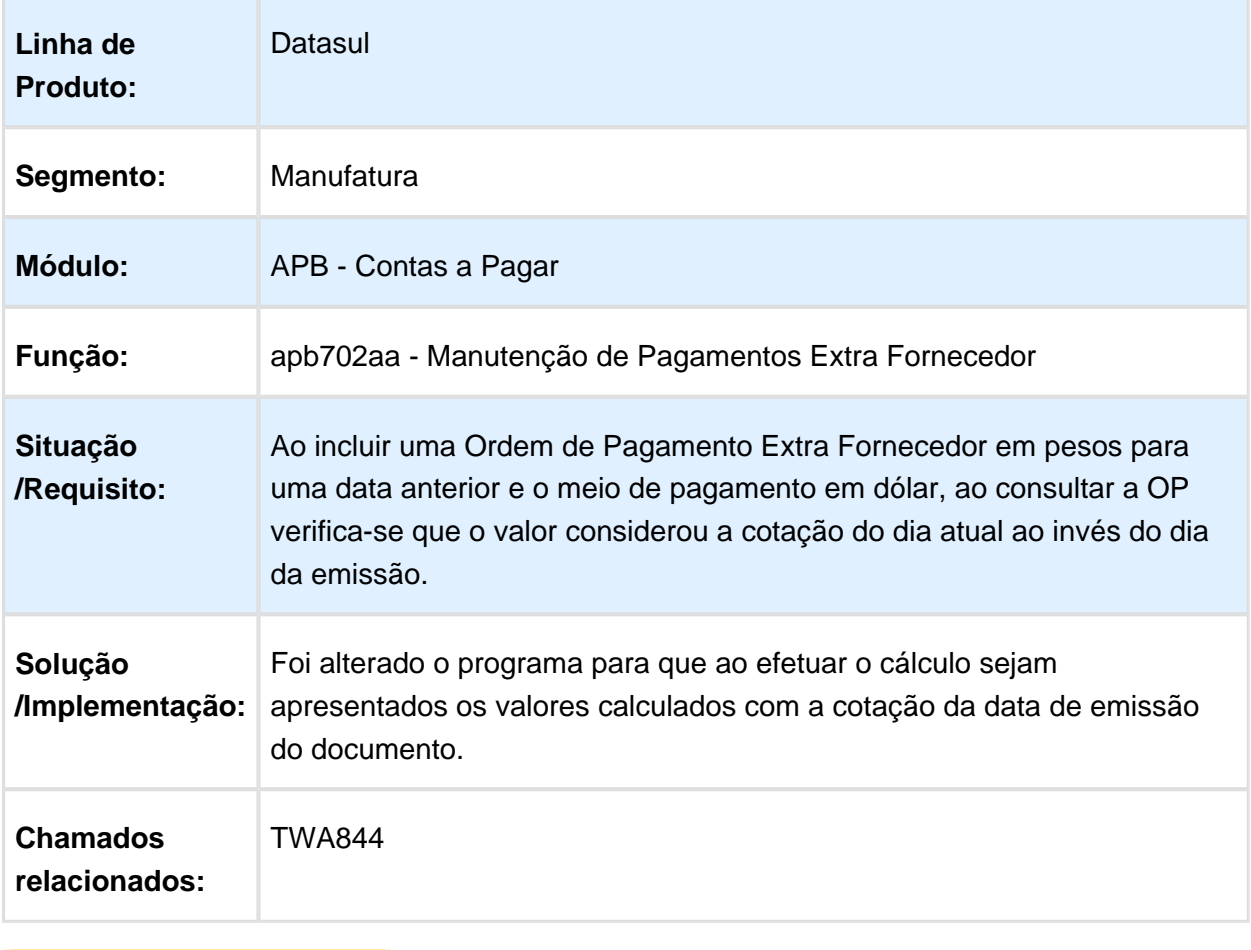

## lar318 - Divergência de Performance

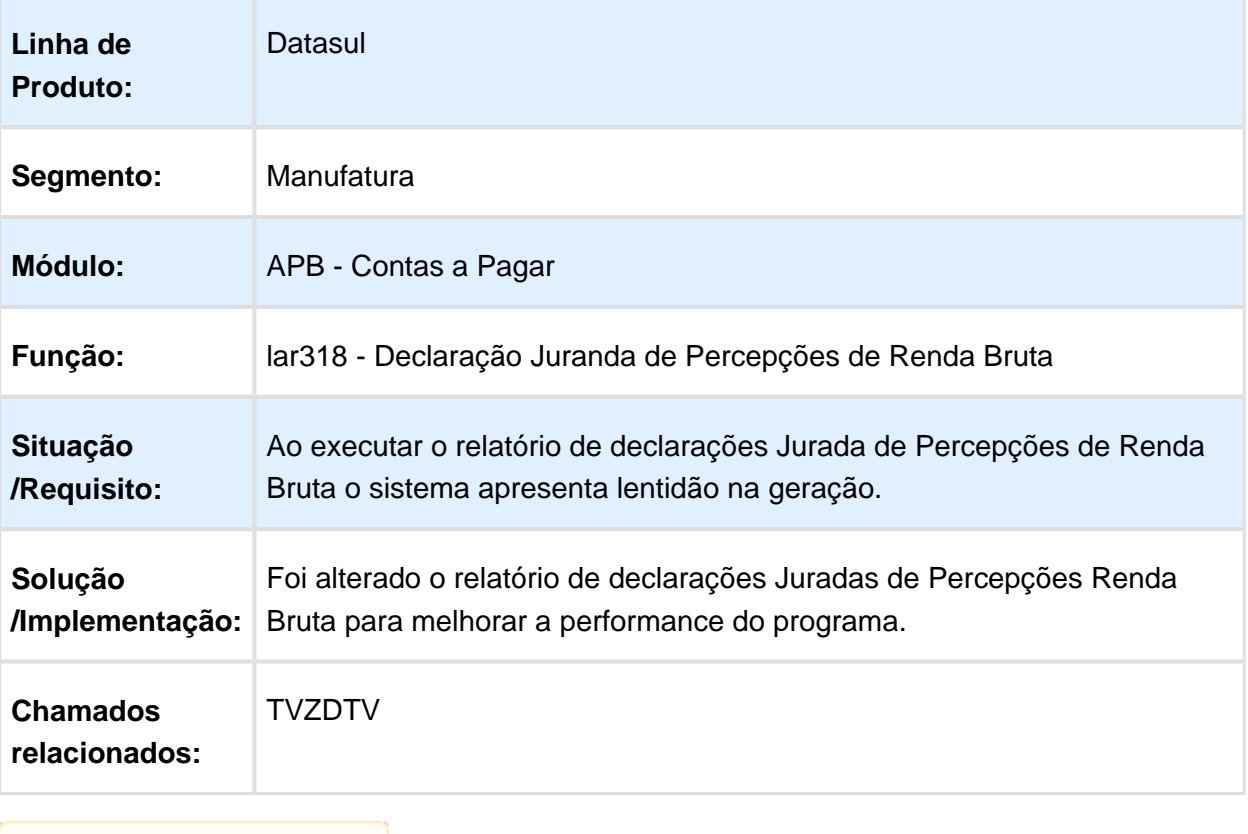

## lar311aa - Impressão de Comprovante de Fundo Fixo Sifere

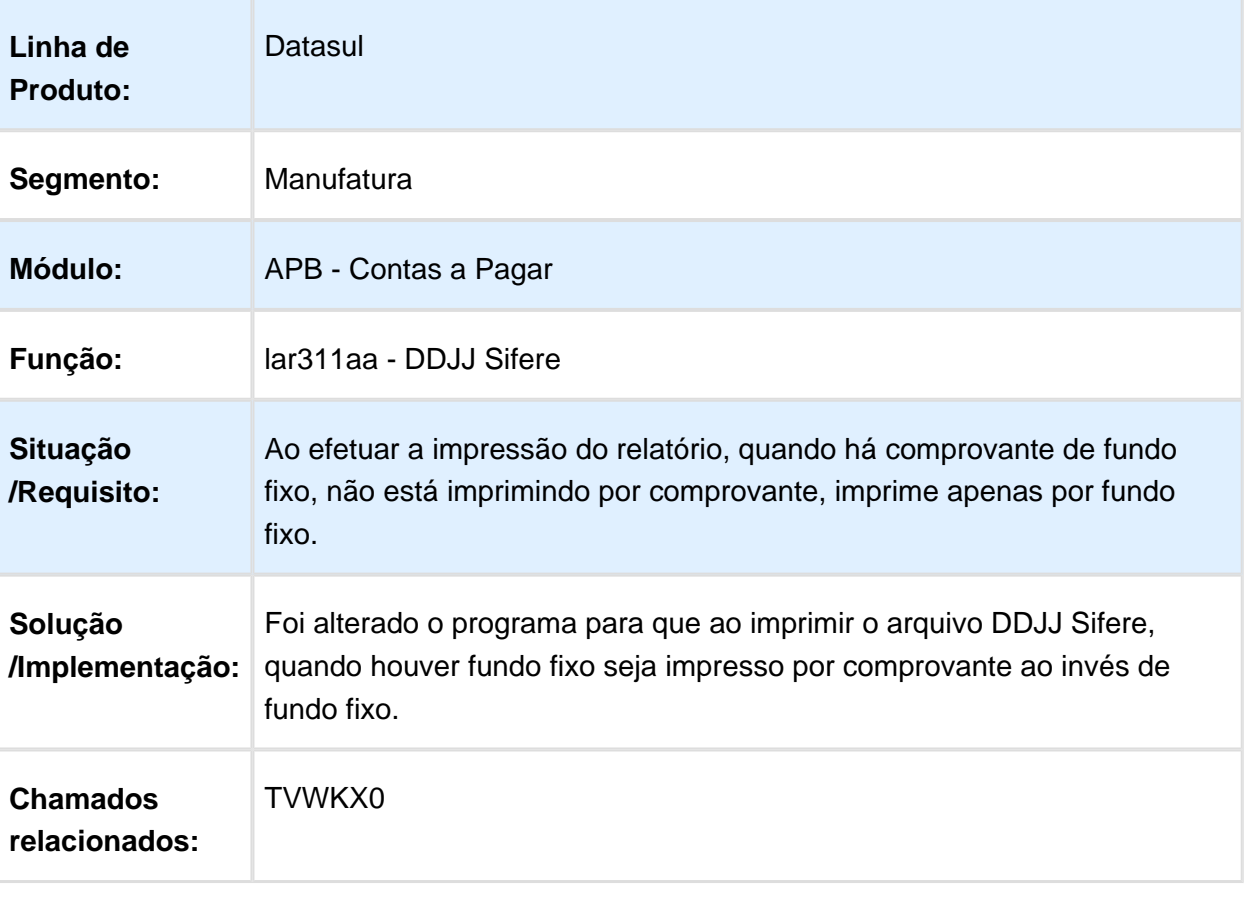

#### lar772va - Relatório apresenta o mesmo registro nos grupos importados e não importados

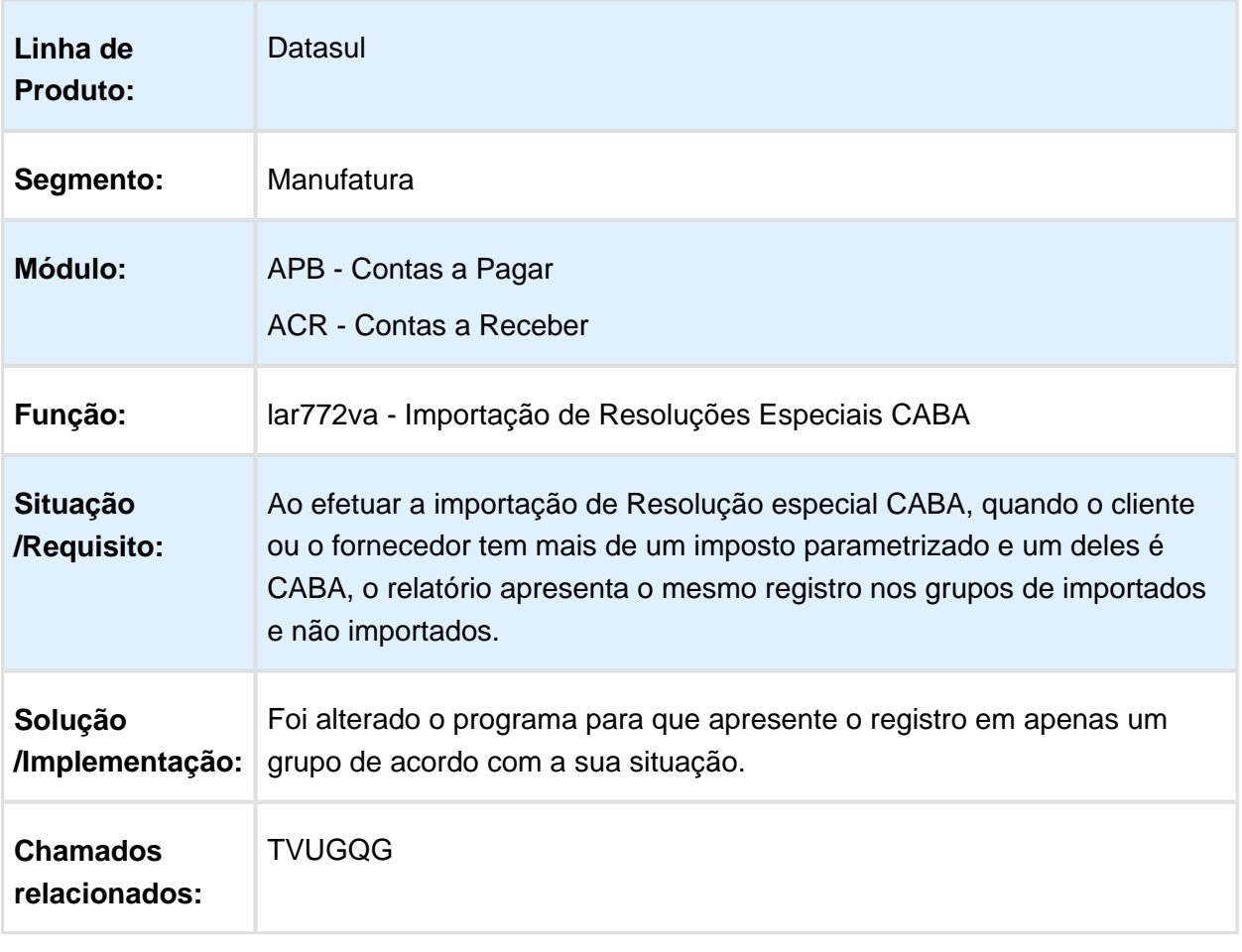

## lar759aa - Apresenta a mensagem de inconsistência 91

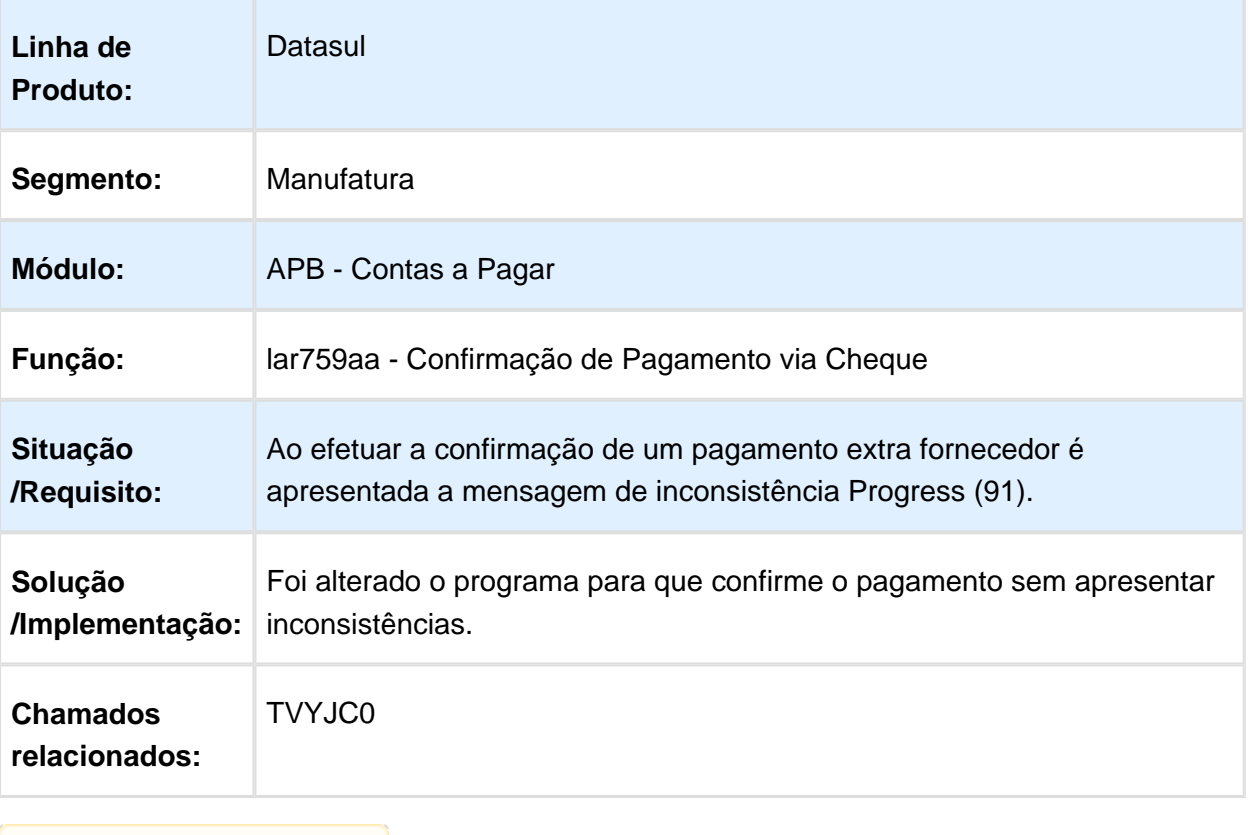

## Contas a Receber (Internacional) - Manutenção 506.0029

## Manutenção de Recibos

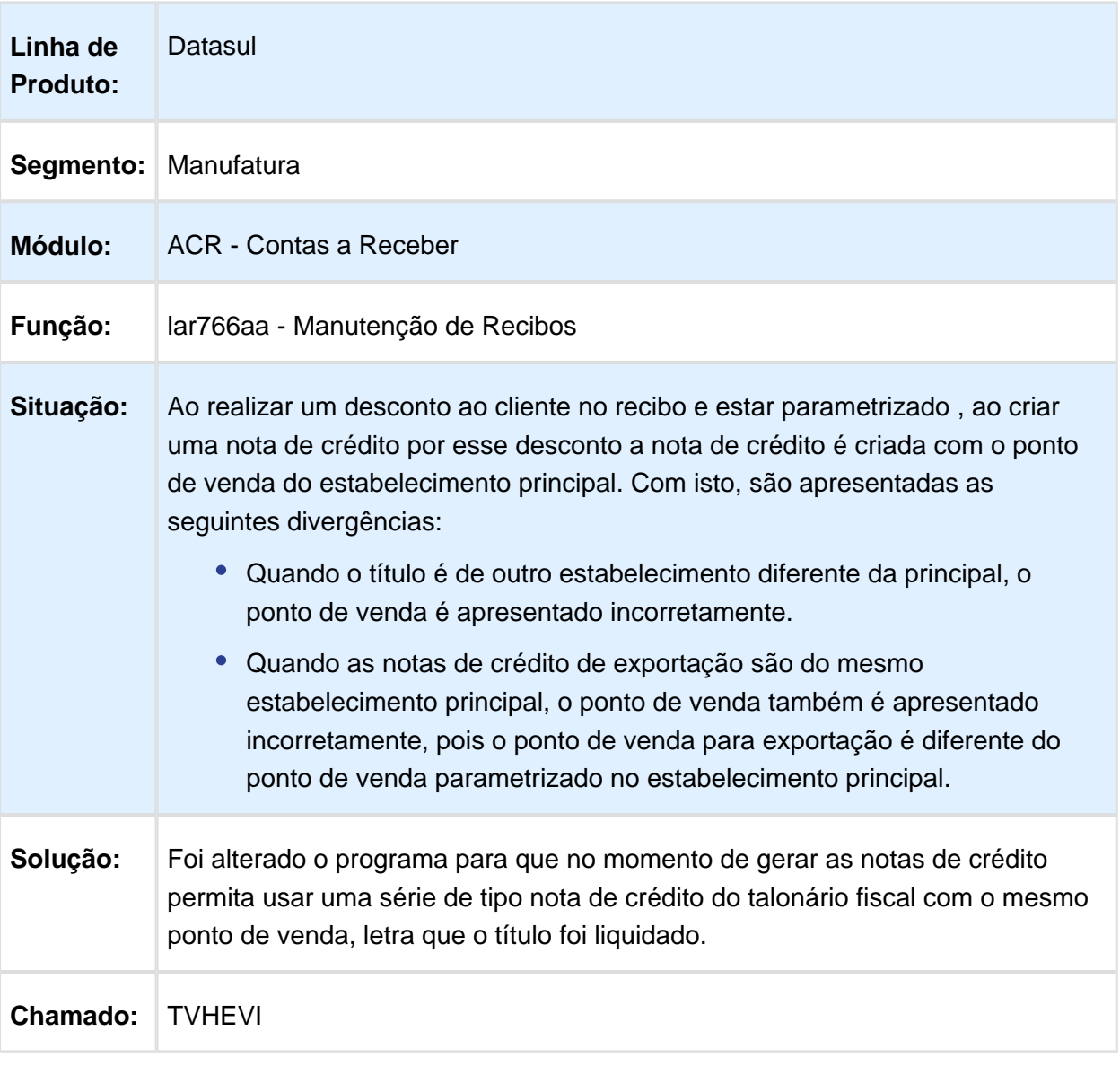

## Planilha de Cobranças

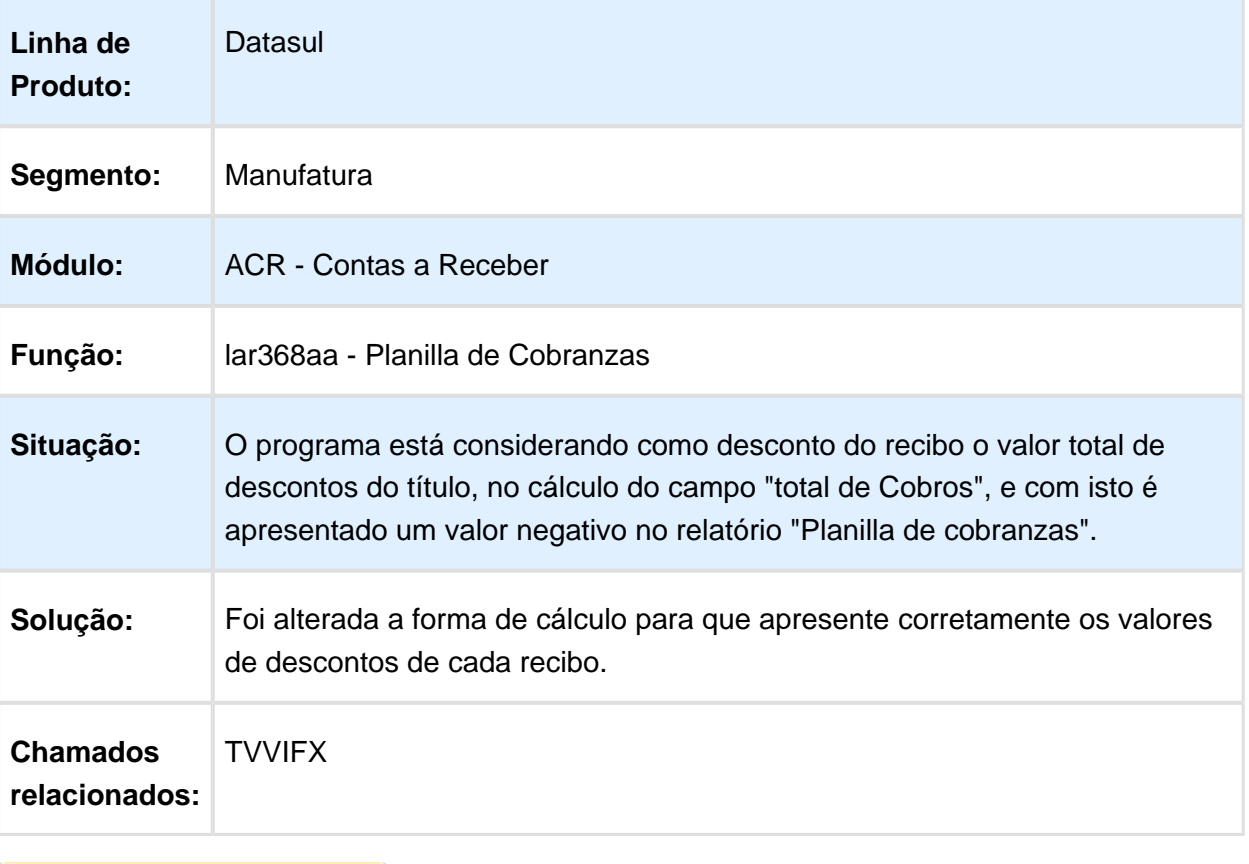

#### lar768aa - Apresenta mensagem de inconsistência na inclusão de antecipação

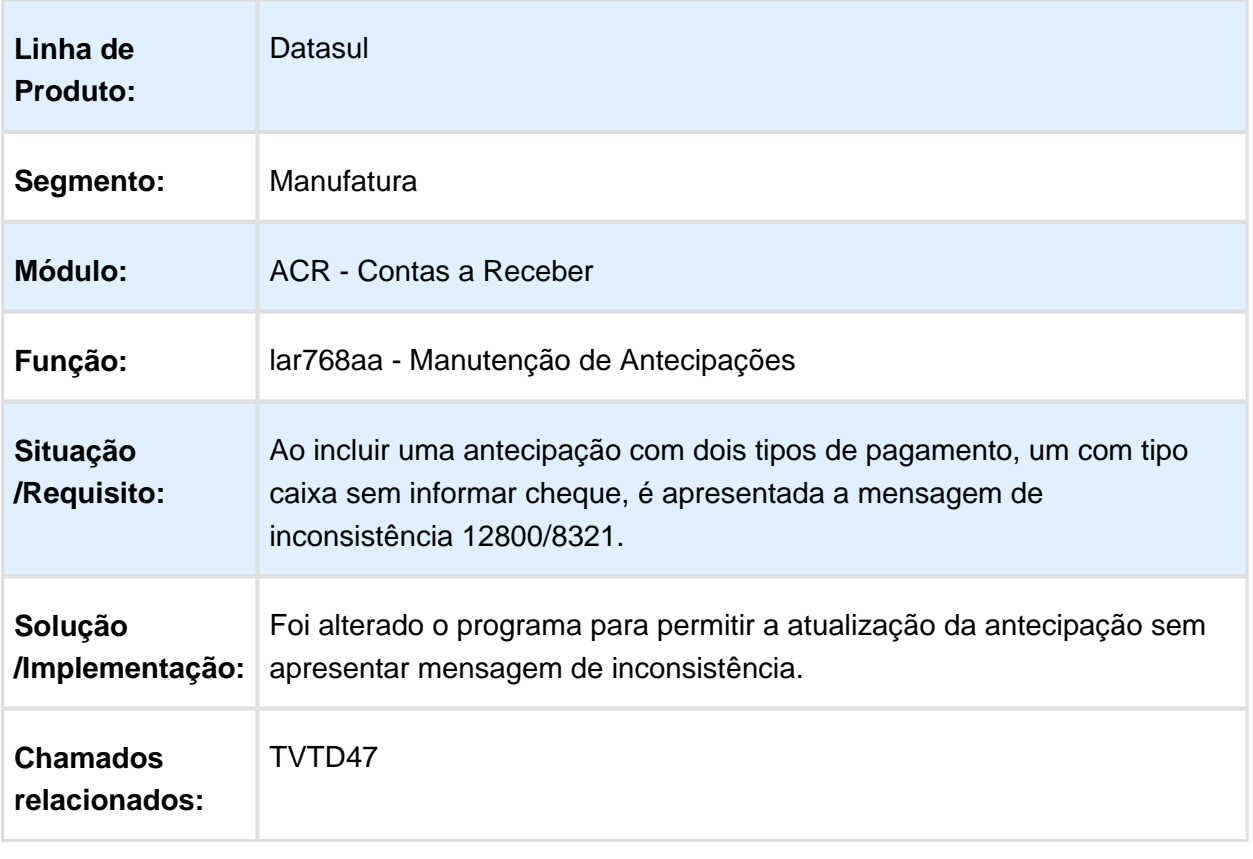

## lar766aa - Inconsistência Progress na Retenção do Recibo

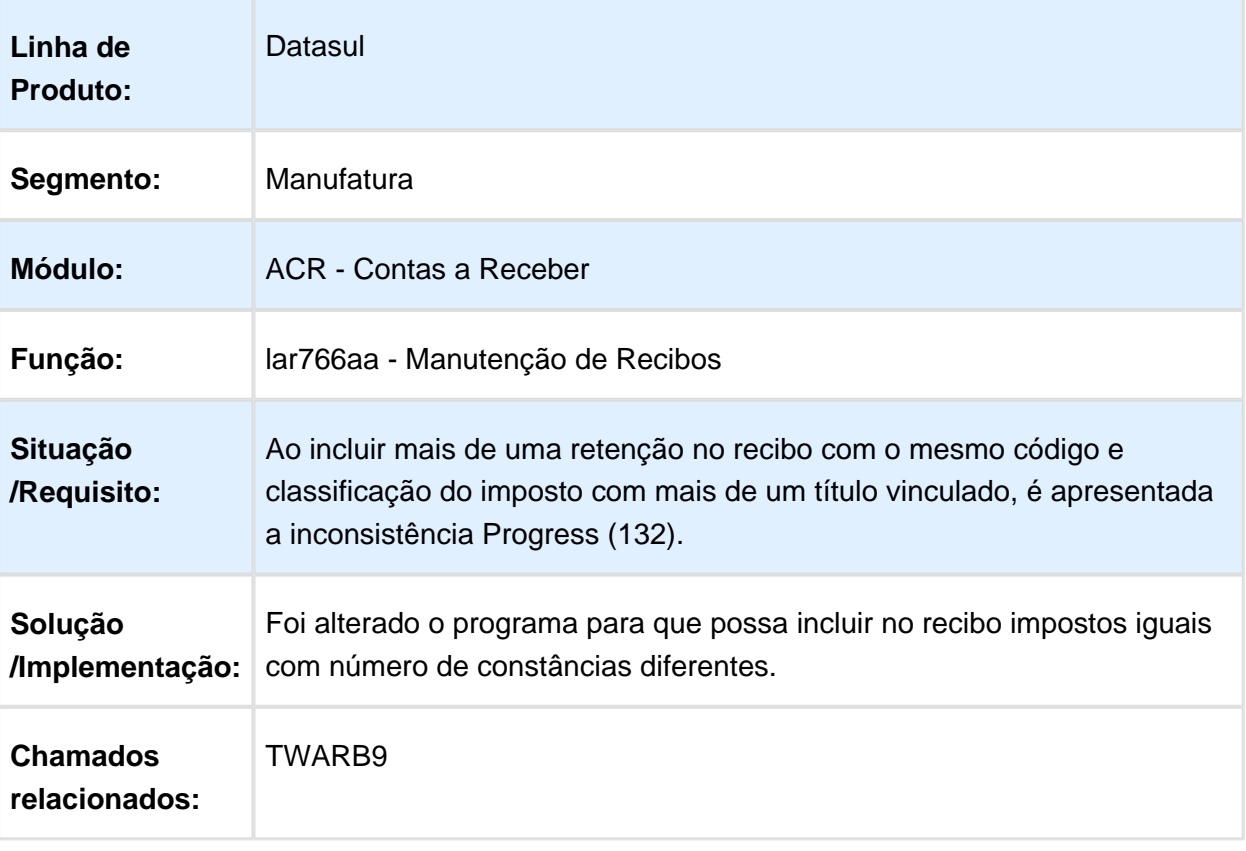